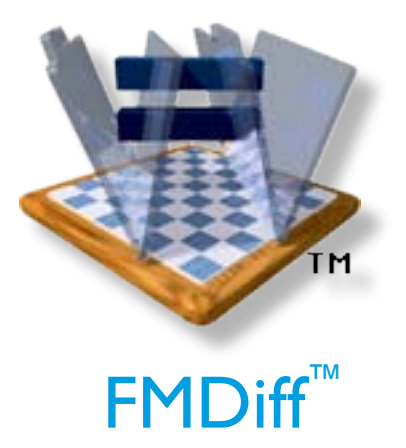

Current Version: 2.0 © Huslik Verlag GmbH All rights reserved.

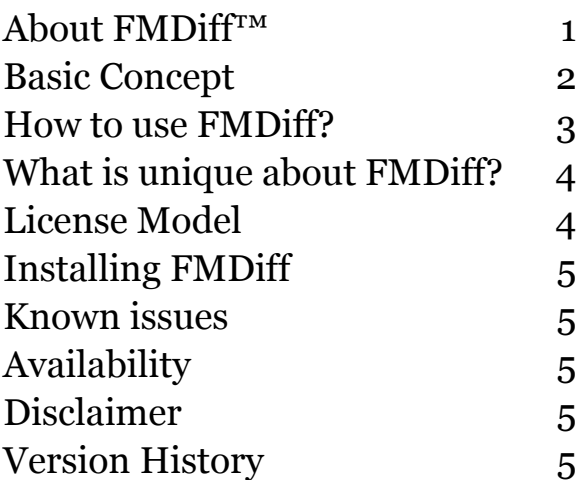

**Table Of Contents**

Huslik Verlag GmbH Kopernikusstr. 67 86179 Augsburg, Germany [www.fmdiff.com](http://www.fmdiff.com) info@fmdiff.com

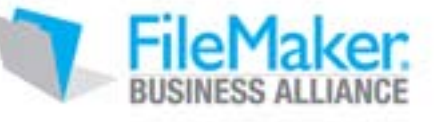

# **About FMDiff™**

FMDiff shows differences within the structure (i. e. tables, fields, layouts, scripts, etc.) of File-Maker files version 3 to 11. As such it is a invaluable tool to

• detect unauthorized modification

- verify a valid file structure
- check for file corruption

• log progress of development.

Two output formats are provided: XML and HTML. The HTML can be shown in any modern browser and printed on paper or to PDF (natively on Mac OS X).

FMDiff is a cross platform tool for everyone who works with FileMaker files, especially for

- Database developer
- IT manager or coordinator
- Web hoster
- SOX Compliance Auditor

FMDiff is a stand alone application that does not depend on FileMaker Pro, FileMaker Pro Developer, FileMaker Pro Advanced, Database Design Reports, plug-ins, or other tools.

FMDiff is a trademark of Huslik Verlag GmbH,. FileMaker® is a trademark of FileMaker Inc., Santa Clara, CA, USA. Other trademarks mentioned are property of their respective owners.

# <span id="page-1-0"></span>**[Basic Concept](#page-4-1)**

FMDiff reads FileMaker files natively without changing the modification date of the file.

The comparison is done against a previous version of the solution, a backup, or a clone. The files to compare may reside on the hard disk, a CD-ROM, or be accessible through a network's file system.

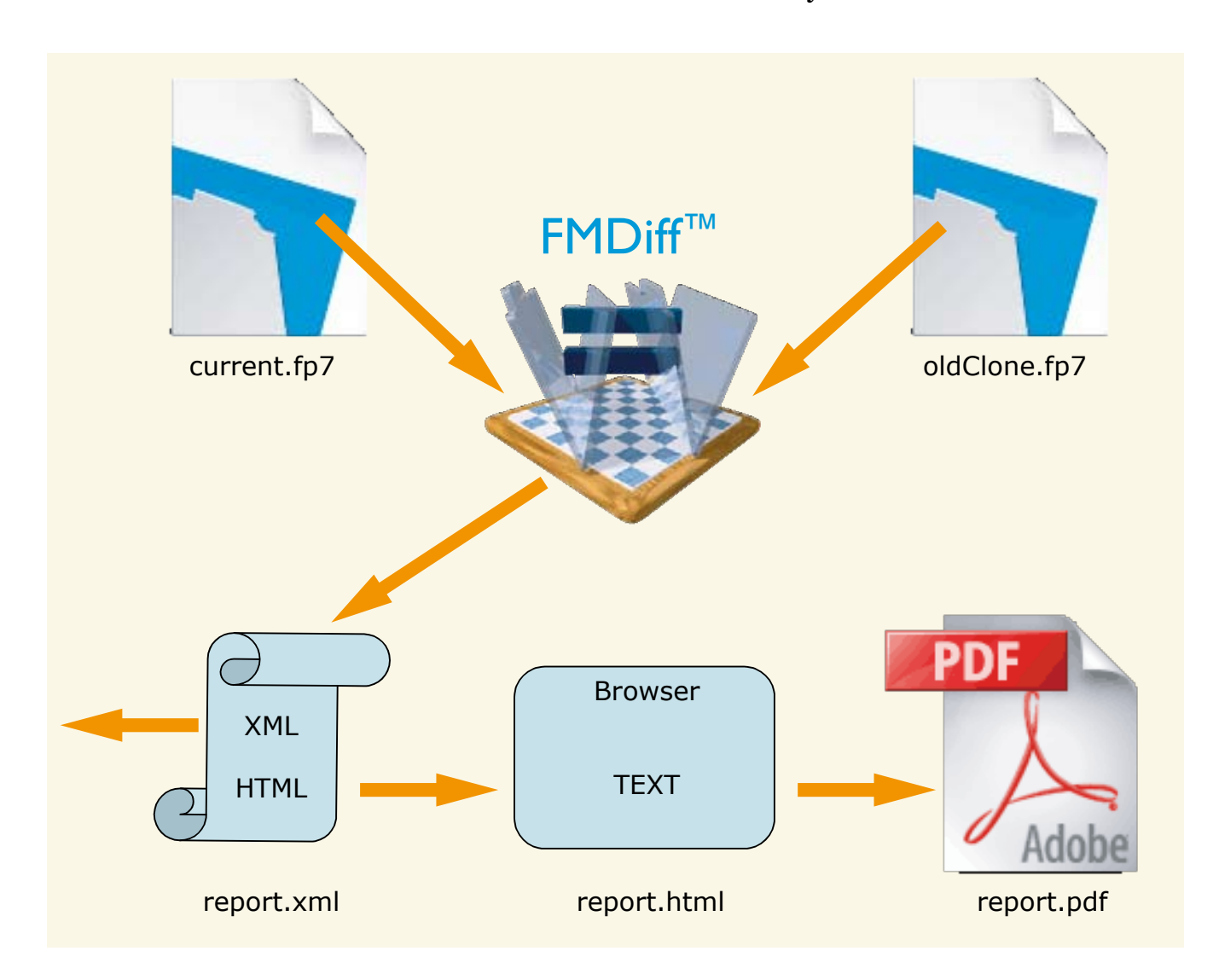

### <span id="page-2-0"></span>**How to use FMDiff?**

Open the FMDiff application and drag the files to compare onto the appropriate fields or use Choose.... Then press the Compare button.

The report will be located next to the current version of the file to compare.

HTML reports open automatically in the default browser.

Please note: report options HTML and XML are available. A folder compare will produce an additional summary report.

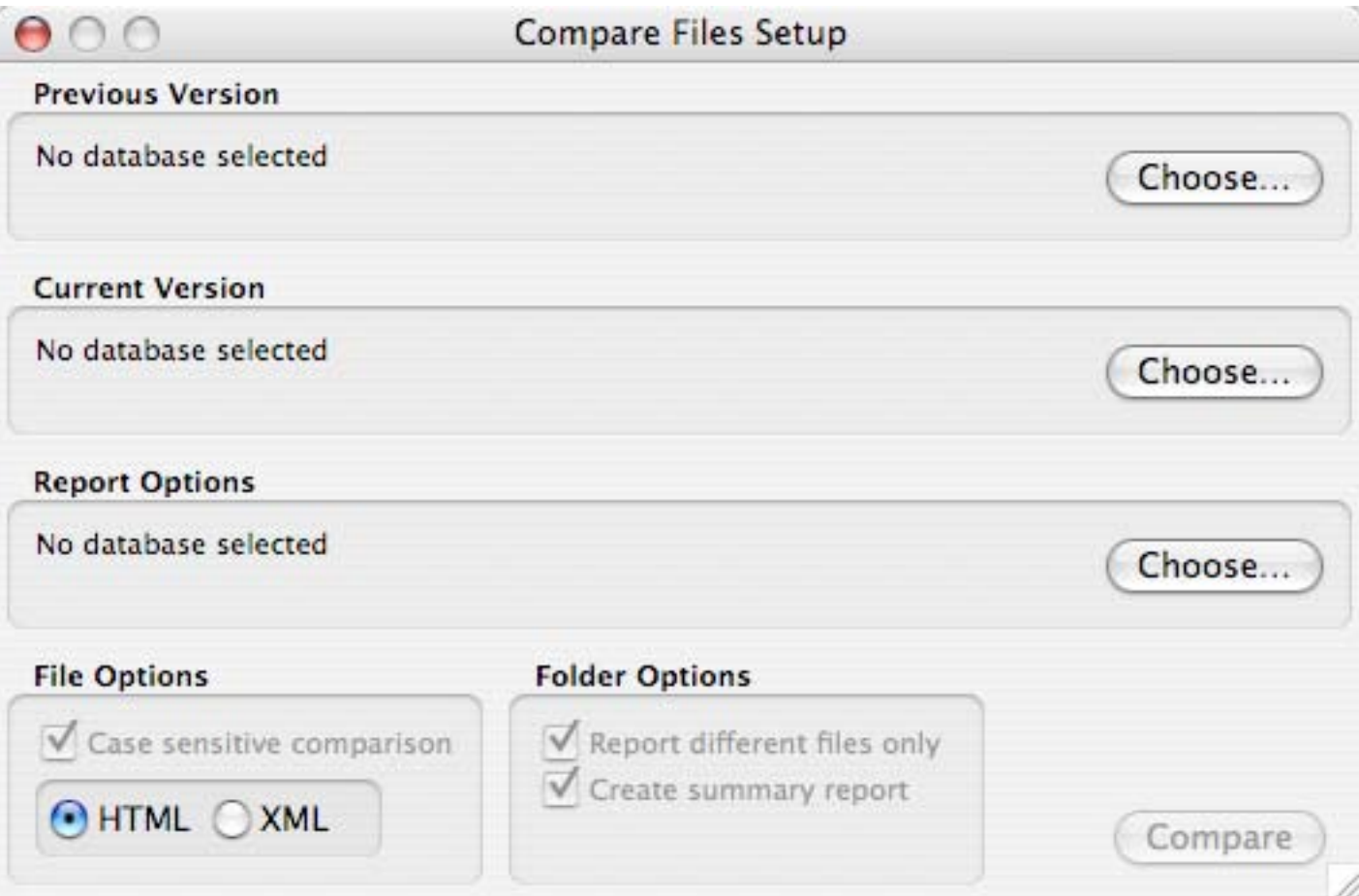

#### <span id="page-3-0"></span>**What is unique about FMDiff?**

This kind of application is unprecedented.

While it is common practice to compare text files (source codes), up to now it was impossible to compare FileMaker files and to tell exactly where changes have been applied.

Even the simple question – which of two files is the newer version – could not be answered, if at all, without a huge time investment for a less experienced person.

Now it is as simple as dragging two files onto the FMDiff application window and pressing the Compare button to receive a comparsion report that lists all differences within the file structure between the two files. This includes modification counts for the structure elements to easily spot the newer file.

In times of stringent fiscal control it is more and more essential to be able to prove the state of the installed software.

If following specific procedures, FMDiff finds hidden file corruption that will lead to malfunctions sooner or later.

## **License Model**

The **FMDiff Community Edition** is available as free download. This version works like **FMDiff Standard** with the limitation that differences between files appear as asterisks (\*) without showing details. For specific file sections only the first few differences are shown.

To use **FMDiff Standard** as a diagnostic and reference tool in a commercial or administratively environment a license is essential. To obtain such a license, an internet connection and credit card information are required.

Download and start the FMDiff Community Edition. Select Buy License... from the Help menu. You will be guided through the purchase via a secure connection to [eSellerat](http://www.esellerate.net)e. The upgrade to FMDiff Standard will be applied instantly.

The license entitles one person to use FMDiff on up to 5 machines of his choice and for free updates for one year since the day of purchase. Discounted site licenses for 3, 5, or 10 developers are available.a

## <span id="page-4-0"></span>**Installing FMDiff**

Mac OS X (10.4 or higher): Download and open the FMDiff disk image. Drag FMDiff from the disk image to your Applications folder or any other convenient location on your hard disk.

Windows (2000 or higher): Download and open the installation application and follow the instructions on the screen.

A current browser (Safari 5 or IE 8) is required.

FMDiff is available via download only.

#### **Known issues**

Is FMDiff complete? No, but we have added more and more details with every release. Please check our web site www.fmdiff.com for the most recent information and send feature requests to [winfried@fmdiff.com](mailto:report@fmdiff.com).

### **Disclaimer**

The FMDiff software is provided "as is". No warranties of any kind are provided, neither expressed nor implied, that the software is error free or will be able to fulfill the intended tasks. Use at your own risk. See Terms of Sale included or goto www.fmdiff.com.

#### **Version History**

- 2.0 **Major Release**, Aug. 15, 2010
- <span id="page-4-1"></span>1.3 **Major Release**, July. 14, 2008
- 1.2.1 Maintenance update, Dec. 5, 2007
- 1.2.0 **Major Release**, Nov. 1, 2007
- 1.1.2 Maintenance update, Apr. 20, 2007
- 1.1.1 Maintenance update, Apr. 5, 2007
- 1.1.0 **Major Release**, Mar. 22, 2007
- 1.0.8 Maintenance update, Sep. 21, 2006
- 1.0.7 Maintenance update, Sep. 21, 2006
- 1.0.6 Maintenance update, Aug. 11, 2006
- 1.0.5 Maintenance update, June 1, 2006
- 1.0.4 Maintenance update, Feb. 17, 2006
- 1.0.3 Maintenance update, Feb. 10, 2006
- 1.0.2 Maintenance update, Dec. 16, 2005
- 1.0.1 Maintenance update, Nov. 29, 2005
- 1.0 Initial Public Release, Nov. 14, 2005